## **CHATHAM UNIVERSITY HOUSING APPLICATION INSTRUCTIONS RESIDENCE LIFE Graduate Housing Request Application Process**

**Instructions**: Use this guide to access and complete your online housing application. You will need to login through myChatham → myTOOLS → Student Housing. **If you experience difficulties with logging into myChatham contact Information Technology Services via the IT Help Desk at** [HelpDesk@Chatham.edu](mailto:HelpDesk@Chatham.edu) **or 412-365-1112.**

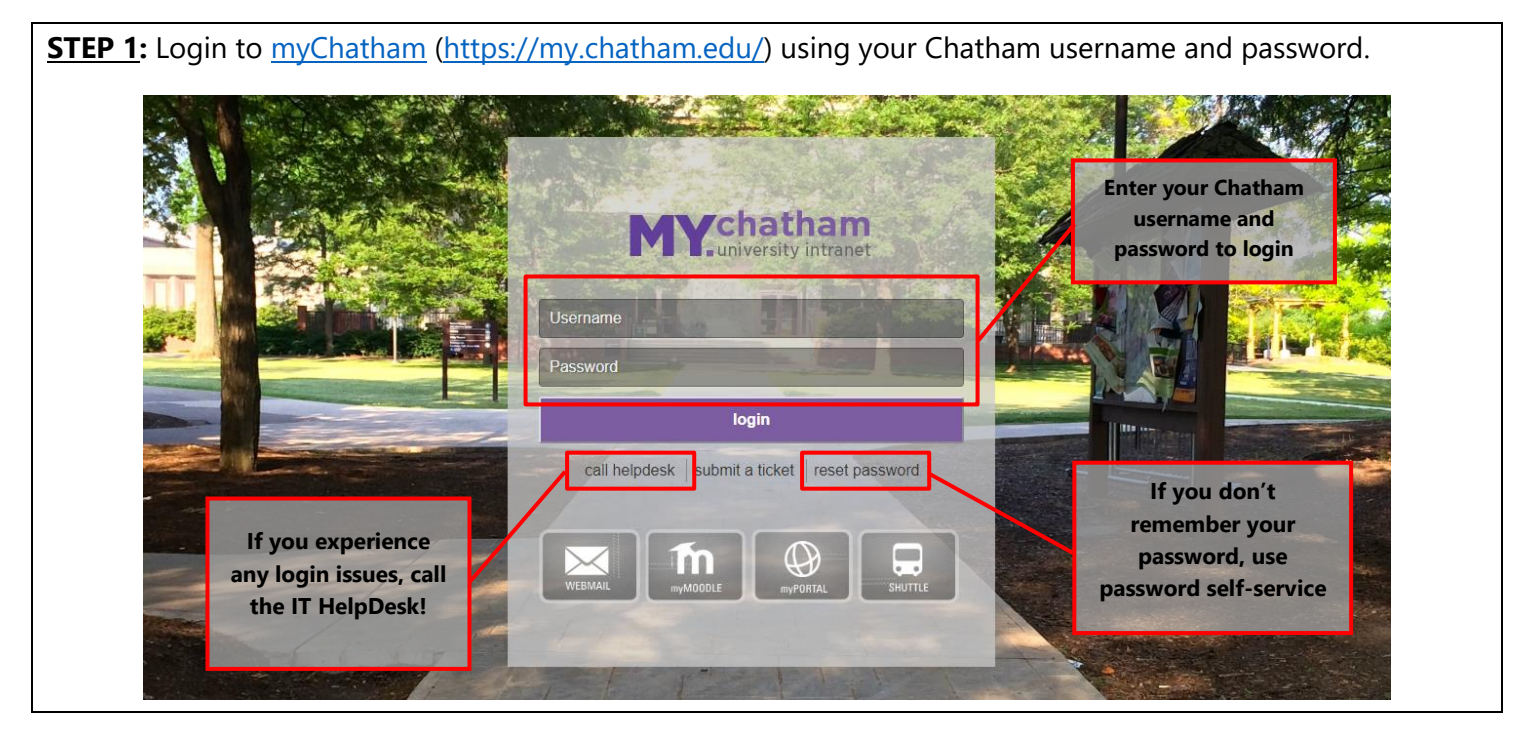

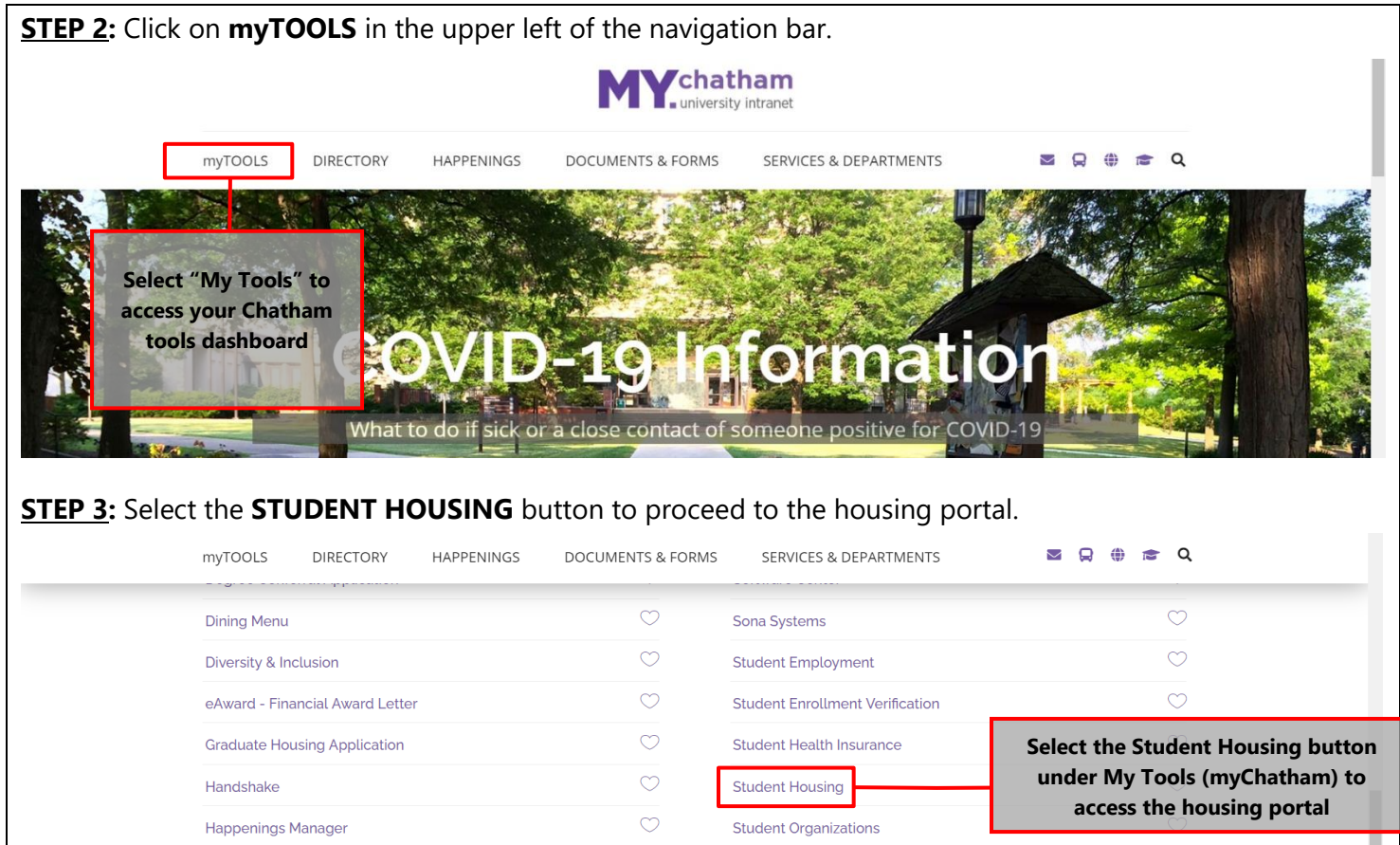

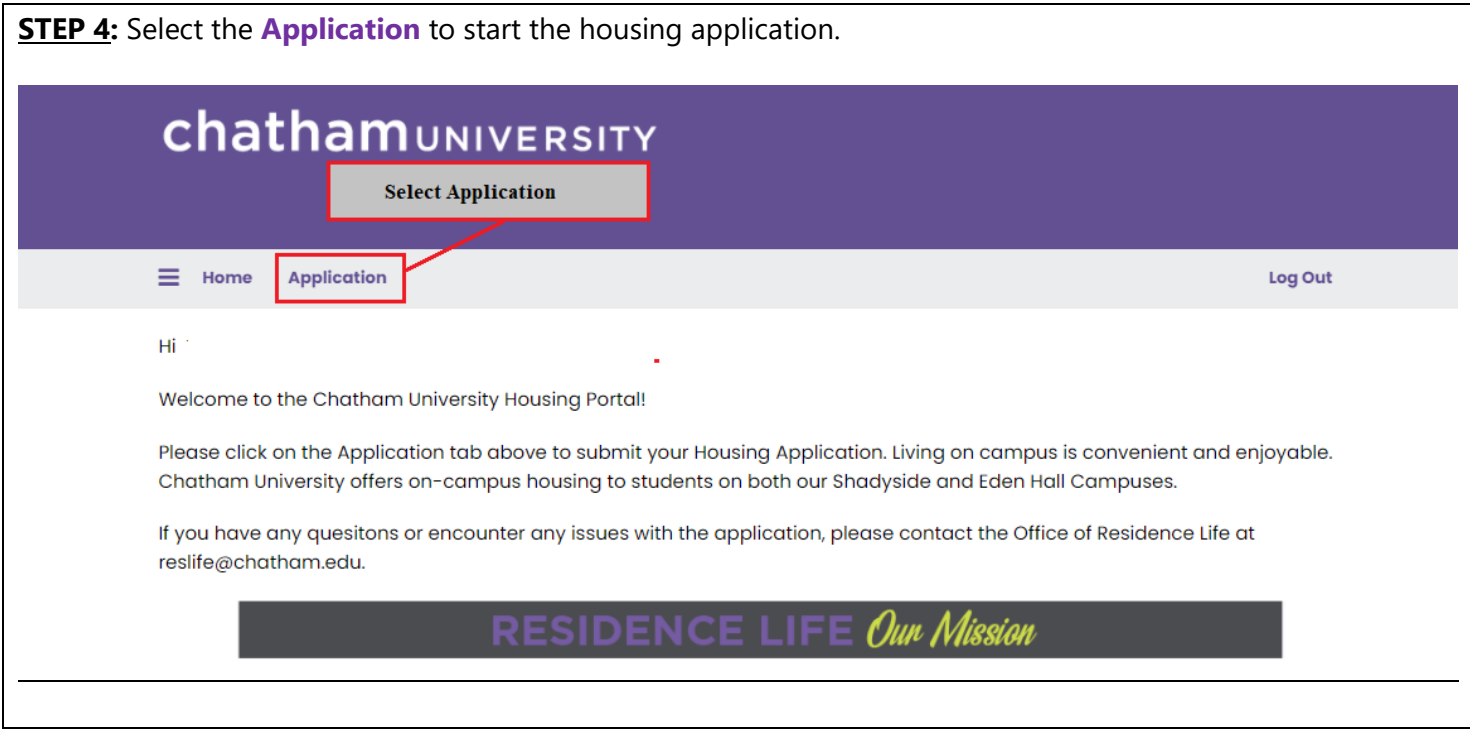

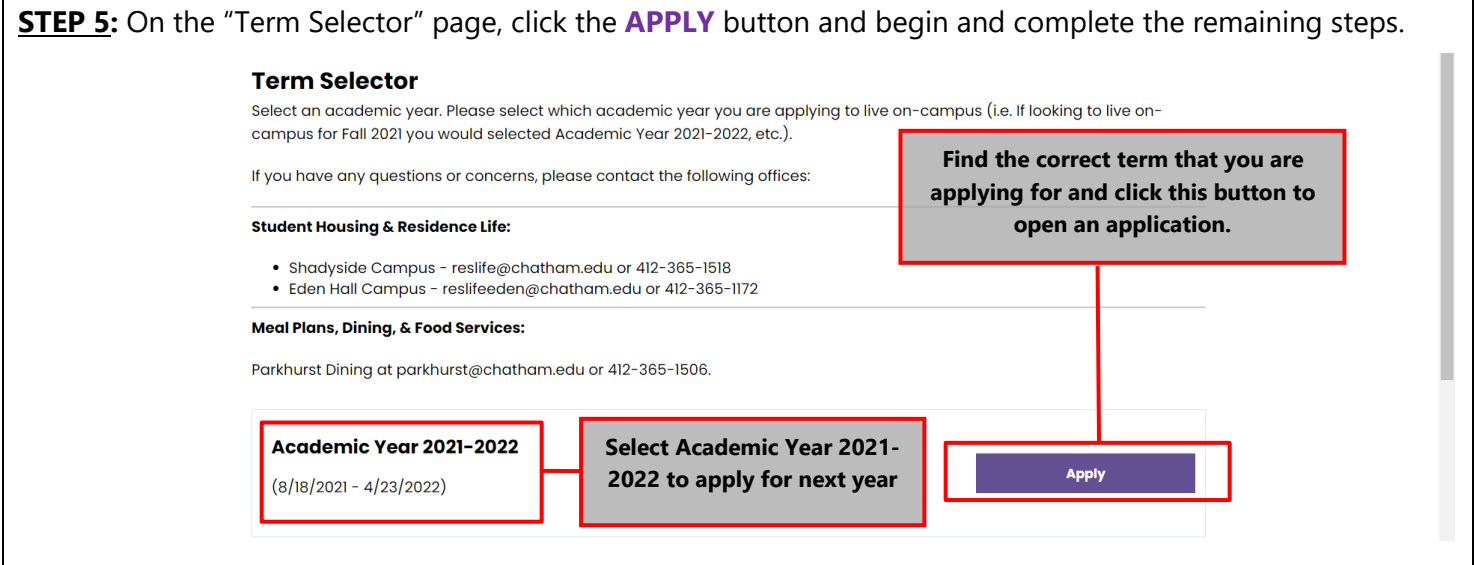

**STEP 6:** Complete your online housing application by following the system prompts. As you complete the process you will be asked to rank you housing preferences and will have the option to select 5 different preference types. Please click the purple **SAVE & CONTINUE button** for each page to complete the application.

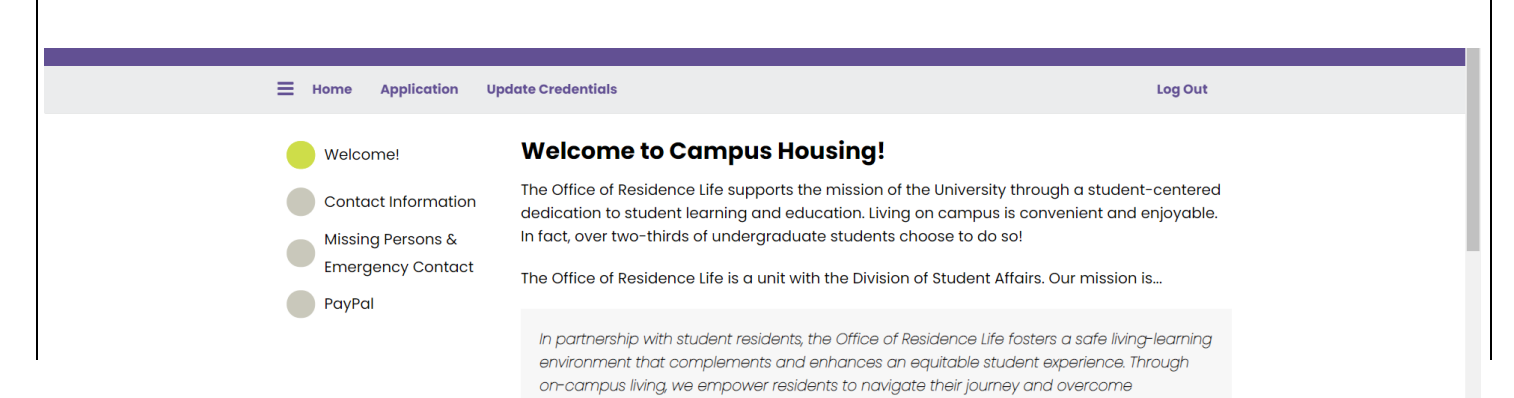

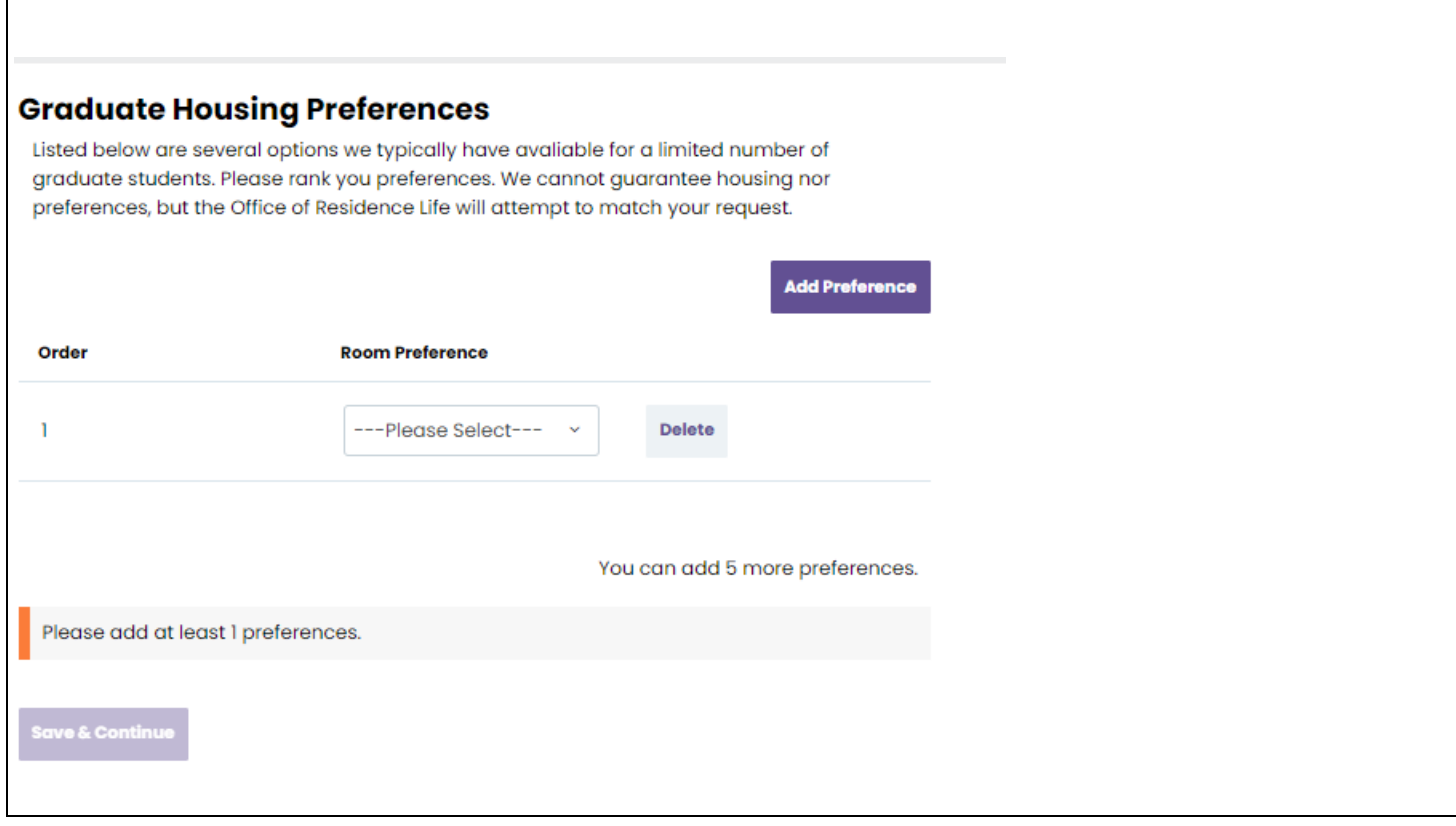

If you have any questions or run into any problems with your housing application, contact us:

## chathamUNIVERSITY

1 Woodland Road Pittsburgh, PA 15232

Student Housing & Residence Life - Contact the Office of Residence Life - Student Affairs:

Shadyside Campus: reslife@chatham.edu or 412-365-1518

Eden Hall Campus: reslifeeden@chatham.edu or 412-365-1172

Dining & Meal Plans - Contact Parkhurst Dining at Parkhurst@chatham.edu or 412-365-1506